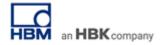

# TECH NOTE #095:: catman and Microsoft Power BI - Data Visualization in the Web in Just a Few Steps

Version: 2021-06-09 Document: TN095 Status: public

#### **Abstract**

This Tech Note describes how catman live data can be streamed with Microsoft Power BI. It takes just a few steps to transfer data to Power BI, stream selected channels online and share with however you wish to share it with.

# **Getting Started with Power BI**

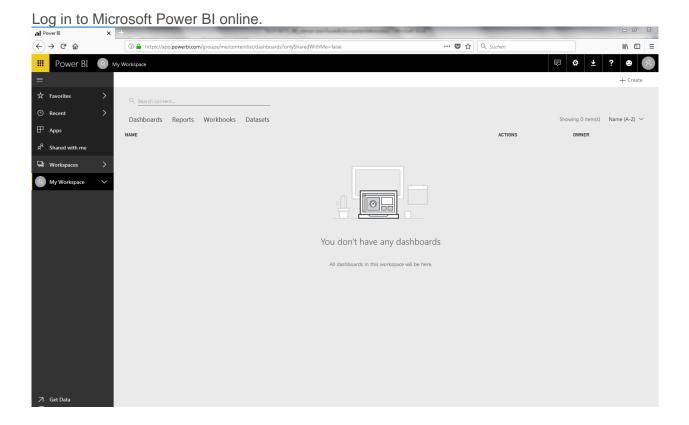

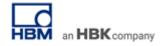

Choose tab Datasets and +Create a new Streaming Dataset.

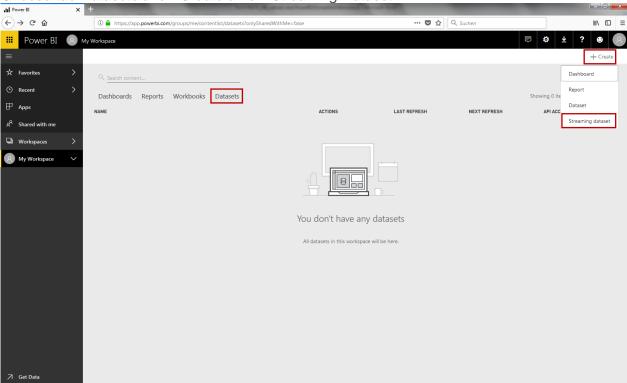

# Choose API and continue.

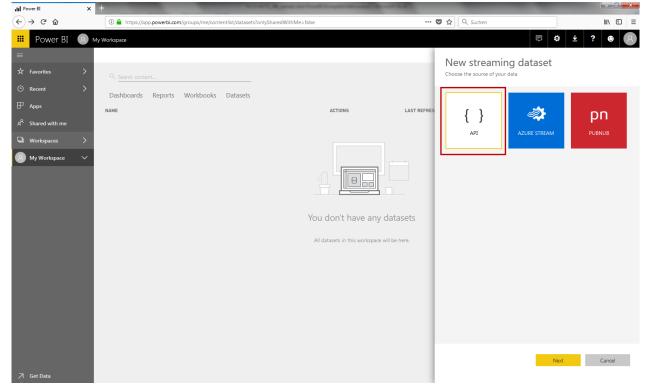

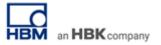

Type in a *Dataset name* and define *values* you wish to transfer to Power BI. Choose value types. Note: It is important to choose Timestamp as first value.

Switch on *Historic data analysis* and *create* a new streaming dataset.

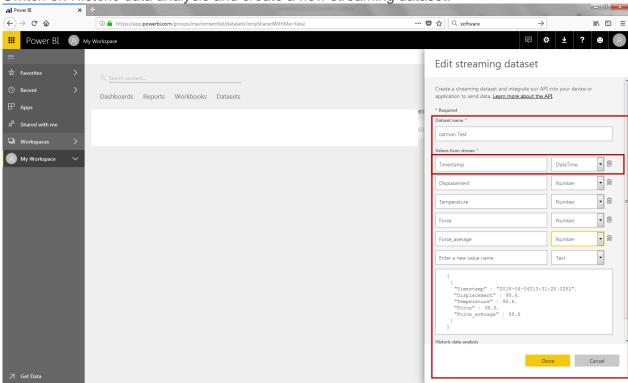

Copy the created PowerShell information into a .txt file.

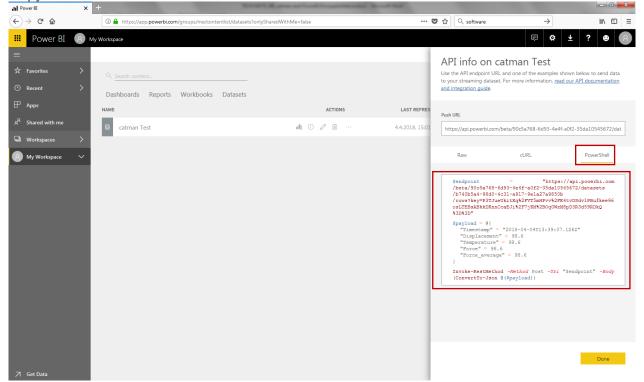

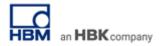

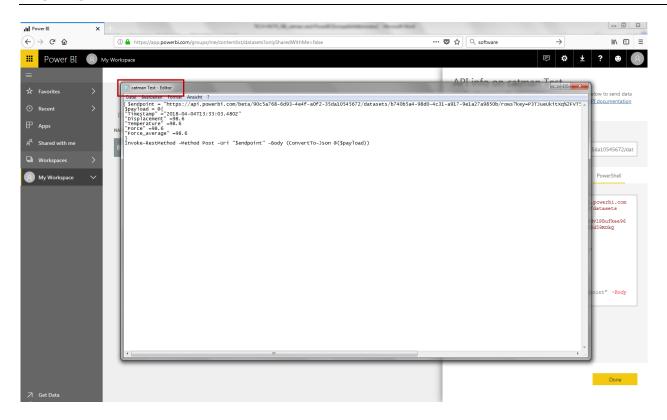

## Setting up the catman project

Start catman and open either a new or an existing project. Configure your connected sensors.

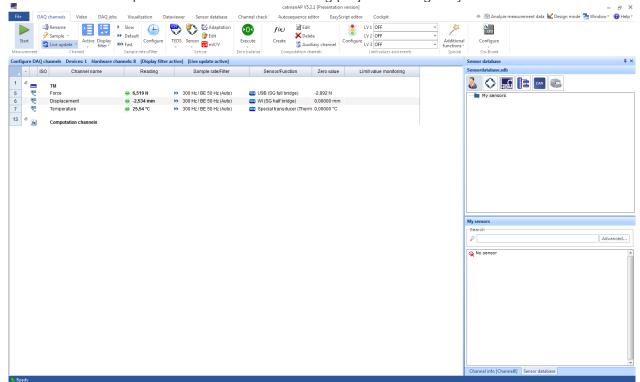

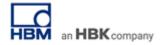

Optionally you can create a computational channel (-> Filter) to build a Running average. This might be useful due to different sample rates in catman and Power BI (max. 5 S/s).

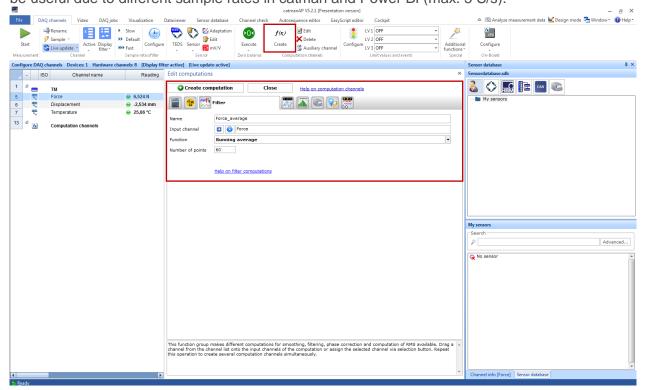

Go to Additional functions and choose Power Bl.

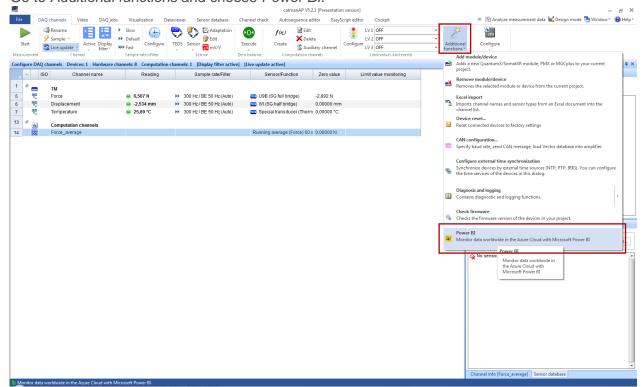

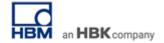

Import .txt file into catman and define sample rate (5 S/s max.). Enable data transfer and align the channels.

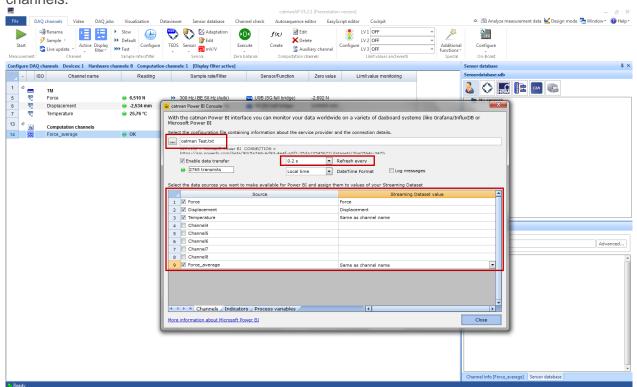

### **Data Streaming**

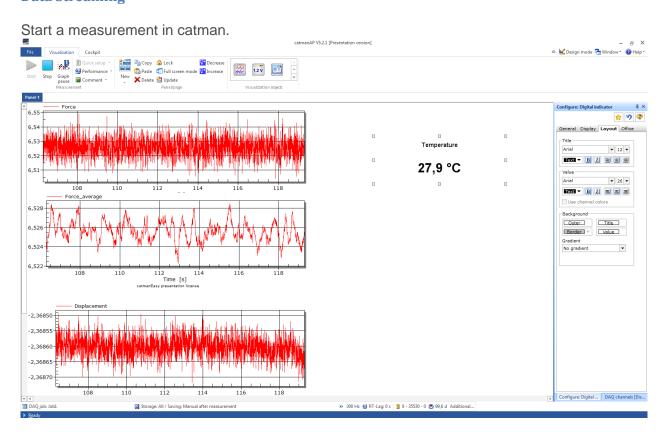

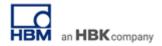

Switch to Power BI and +Create a new Dashboard.

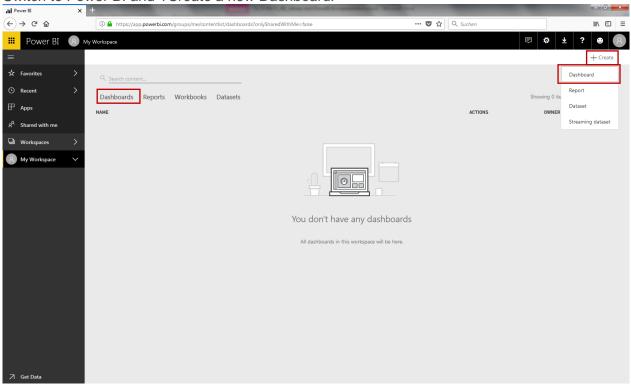

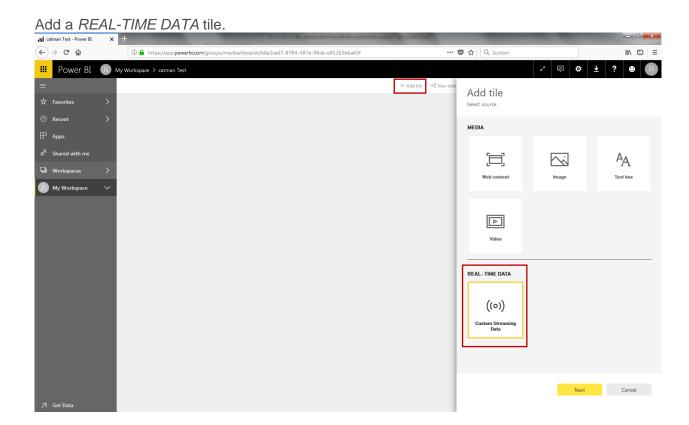

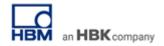

Choose your dataset.

all crimer to Provide a contract - Provide and the contract of the contract of the cont

Choose a visualization design. E.g. Card for Temperature (equal to digital indicator in catman).

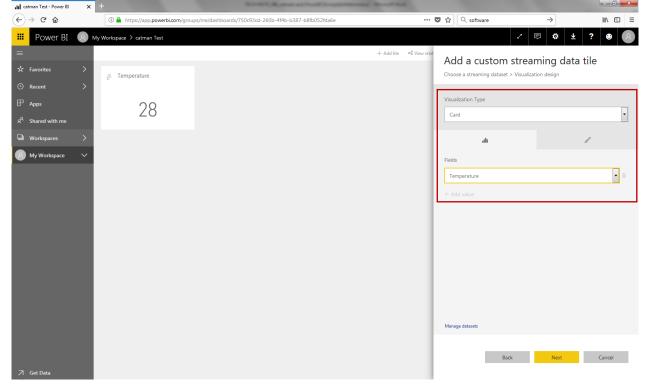

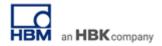

You can adjust display units and decimal places of the displayed value.

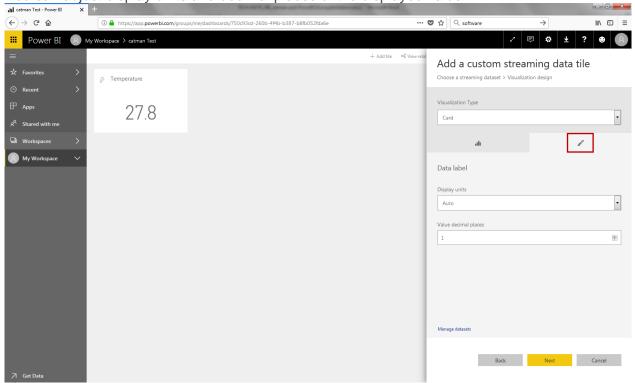

Visualize other channels, e.g. Force in a *Line chart* over Timestamp (!) (equals real-time graph in catman).

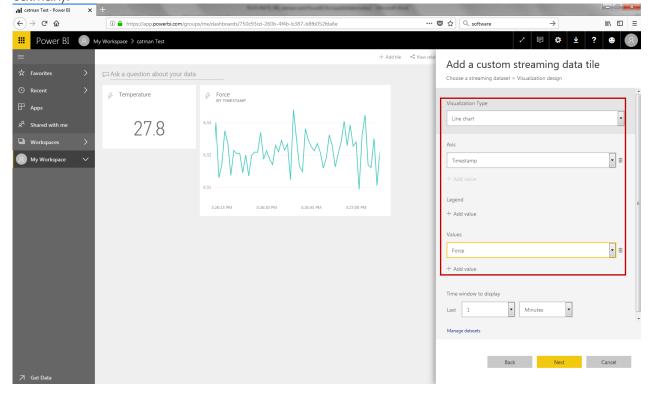

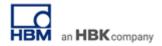

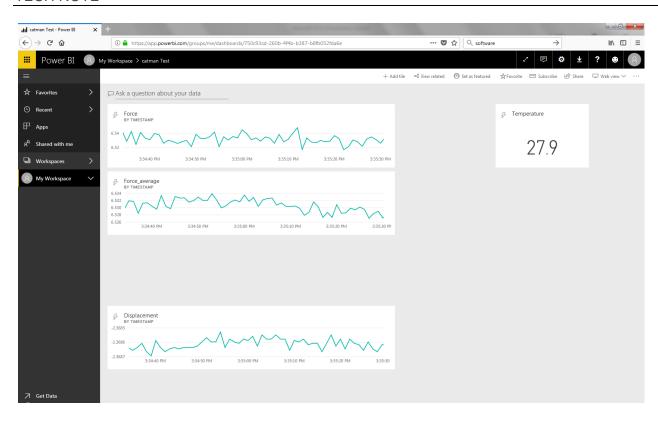